# Remote Learning Guide for Home Access

Download and Install Google Chrome Chrome (Google Chrome is the preferred browser, but Microsoft Edge may also be used.)

Use the link below to download and install Google Chrome.

http://tinyurl.com/jokndkk

## Signing into the Google Chrome browser

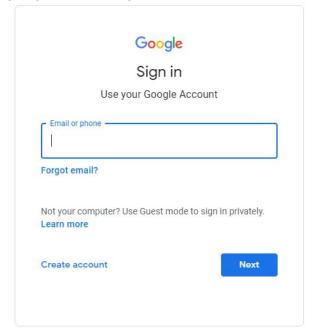

## http://tinyurl.com/vbzl6dq

Students should sign in to Google Chrome using their Calhoun County Schools' student account. Students will automatically be signed into GSuite products (Classroom, Gmail, Drive, etc.) when signing into the Chrome browser.

Ex:

Email: xx.12345@ccboe.us

Password: abc12345

## Accessing the Clever Portal (Google Chrome)

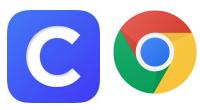

Calhoun County Schools utilizes Clever for easy access to available student software. Students will access the Clever portal by doing the following:

Navigate to <a href="https://clever.com/in/calhouncountyschools">https://clever.com/in/calhouncountyschools</a> Click **Log in with Google** 

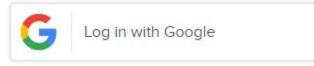

Sign in with students' Google Account information

#### Accessing the Clever Portal (Microsoft Edge)

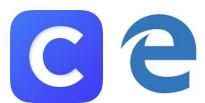

Calhoun County Schools utilizes Clever for easy access to available student software. Students will access the Clever portal by doing the following:

Navigate to <a href="https://clever.com/in/calhouncountyschools">https://clever.com/in/calhouncountyschools</a> Click **Log in with Google** 

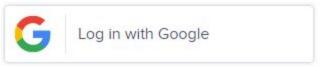

Sign in with students' Google Account information

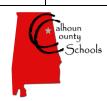